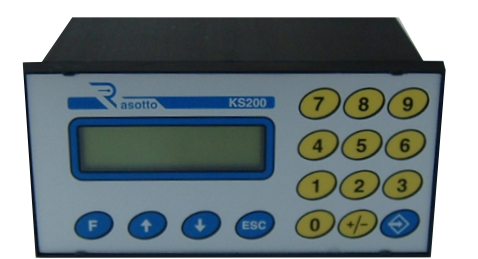

**DSSTech** 

### **Caratteristiche Tecniche**

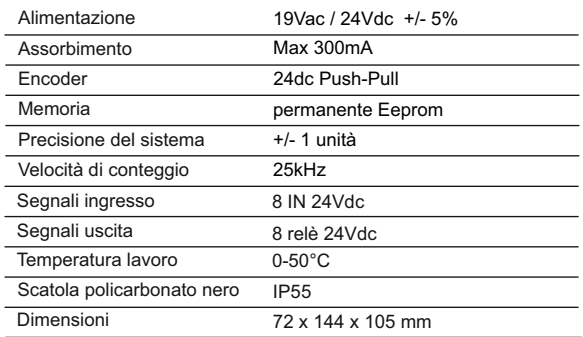

### *Generalità*

Lo strumento KS202 è un posizionatore biquota. La selezione della quota da raggiungere avviene tramite 2 ingressi indipendenti. Alla pressione del relativo ingresso lo strumento esegue automaticamente la quota agendo sulle 4 uscite. Spostando l'asse in modo manuale lo strumento funzionerà da misuratore e visualizzerà il valore fornito dall'encoder. Usando i comandi Start1, Start2 e Stop lo strumento funzionerà da posizionatore abilitando il movimento dell'asse in relazione al valore della quota impostata e scegliendo il verso del movimento stesso, confronterà la posizione in cui si trova con la quota da raggiungere ed abiliterà le relative uscite seguendo i parametri generali impostati.

 *KS202*

### *La Visualizzazione*

Il display di visualizzazione è formato da 2 righe x 16 caratteri ciascuna. La riga superiore del display visualizza la posizione dell'asse. La parte inferiore del display visualizza la quota da raggiungere.

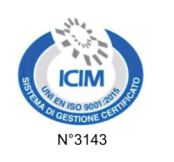

N°IT-28601

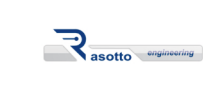

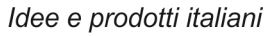

# *La Tastiera*

**DSSTech** 

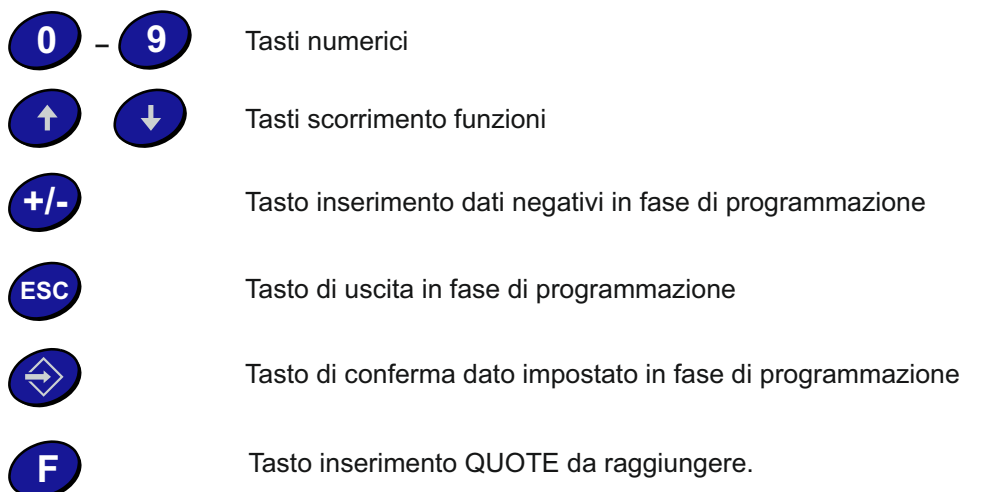

#### *Installazione e avvertenze*

Lo strumento KS202 è stato costruito per uso industriale quale strumento di controllo.

Per un corretto uso dello strumento si consiglia di osservare le regole generali di montaggio e cablaggio in ambienti industriali. Si consiglia inoltre di utilizzare i seguenti cavi di collegamento:

 *KS202*

- 1 Alimentazione 24Vdc o 19Vac : cavo 2 x 1,5mmq + conduttore di terra 1,5mmq.
- 2 Encoder : cavo schermato 4 x 0,50 mmq con schermatura collegata a terra solo dal lato strumento
- 3 Ingressi : cavo flat piatto 10 poli se necessario schermato con schermatura collegata a terra solo dal lato strumento
- 4 Uscite : cavo flat piatto 10 poli se necessario schermato con schermatura collegata a terra solo dal lato strumento Inoltre:
- 1 E' obbligatorio collegare la calza di tutti i cavi schermati nello stesso punto al conduttore di terra dal lato strumento.
- 2 Non collegare assolutamento il morsetto 0V dello strumento con il conduttore di terra.
- 3 Montare lo strumento lontano da fonti di disturbo elettromagnetiche induttive capacitive zone con elettricità statica.
- 4 Nel posizionamento dello strumento su quadri o armadi elettrici si consiglia di passare i cavi di ingressi uscite encoder ed alimentazione in canalette o cavidotti lontano dai cavi di rete, di potenza, da trasformatori, da inverter, da motori in genere.

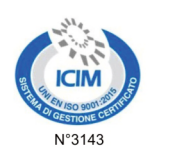

N°IT-28601

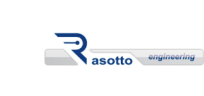

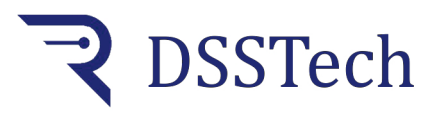

 *Posizionatore biquota*

#### *Ciclo lavoro*

Dopo avere programmato lo strumento secondo le istruzioni riportate di seguito, si può eseguire un ciclo di lavoro completo. L' operatore dispone di tre comandi: con l'impulso di start1 o start2 se la quota da raggiungere è superiore al valore della posizione attuale, lo strumento abilita le uscite di avanti veloce, procede con l'inserimento della velocità lenta confrontando il valore impostato di rallentamento e disabilita le uscite bloccando il movimento sul valore della quota impostata. Se invece la quota da raggiungere è inferiore al valore di posizione attuale, lo strumento abilita le uscite di indietro veloce, supera la quota da raggiungere per il valore del recupero giochi impostato, attiva le uscite avanti lento e disabilita le uscite bloccando il movimento sul valore della quota impostata. Questo funzionamento standard dipende poi dai valori impostati di rallentamento, recupero giochi e dal segno +/- impostato.

In ogni momento si può intervenire durante il movimento dell'asse premendo il tasto di stop o il tasto ESC.

Successivamente si può ripartire dalla posizione bloccata con un altro comando di start1 o 2 oppure si possono modificare le quote e i parametri che si ritengono opportuni.

Ad ogni quota raggiunta viene abilitato il relè di posizione se si dispone della scheda MR80. Con la scheda MR40 questa funzione non è presente.

Dopo la pressione del tasto stop (ingresso relativo oppure tasto ESC), attraverso i due ingressi specifici oppure attraverso i tasti freccia è possibile la movimentazione manuale della macchina; lo strumento in questa fase funziona da solo visualizzatore di posizione.

### *L'encoder*

L'encoder viene collegato alla morsettiera dello strumento posta sul retro ai morsetti N.4 - 5 - 6 - 7.

L'encoder deve essere di tipo incrementale scelto con il numero di impulsi/giro adeguato alla precisione richiesta dal sistema. L'encoder deve funzionare con alimentazione di 24Vdc e i due canali A -B devono essere di tipo PUSH-PULL. Prestare attenzione al collegamento dell'encoder per non danneggiarlo. **Il cavo dell'encoder deve essere di tipo schermato con schermatura a terra dal lato strumento**, deve essere passato lontano da fonti di disturbo elettromagnetico come motori, inverter, teleruttori, ecc. Si consiglia di utilizzare canalette o cavidotti separati.

# *Le interfacce*

Lo strumento deve essere interfacciato con un modulo tipo MI80 (8 Ingressi) ed un modulo MR40 (4 relè) o MR80 (8 relè) attraverso i connettori JP10 e JP20 posti sul retro tramite l'utilizzo di cavo flat 10 poli. Tale cavo deve essere passato lontano da fonti di disturbo elettromagnetico come motori, inverter, teleruttori, ecc. Si consiglia di utilizzare canalette o cavidotti separati e se necessario un cavo schermato con schermatura a terra dal lato strumento.

### *Il modulo 8 ingressi MI80*

Il modulo MI80 è dotato di 8 LED rossi che visualizzano lo stato di ogni singolo ingresso.

Il collegamento con lo strumento avviene mediante un cavo flat a 10 poli al connettore JP20 posto sul retro dello strumento. Il modulo dispone di ingressi filtrati con sistema antidisturbo e funziona con comandi a 24Vdc.

Il cavo flat 10 poli deve essere passato lontano da fonti di disturbo elettromagnetico come motori, inverter, teleruttori, ecc. Si consiglia di utilizzare canalette o cavidotti separati e se necessario un cavo schermato con schermatura a terra dal lato strumento.

# *I moduli con uscite a relè MR40 o MR80*

MR40 e MR80 sono moduli a relè per interfacciare lo strumento al motore o all'inverter di spostamento dell'asse. I comandi arrivano alle uscite dello strumento e ogni comando viene visualizzato con LED di segnalazione.

Il collegamento con lo strumento avviene con cavo flat a 10 poli collegandolo al connettore JP10 posto sul retro dello strumento. Il cavo flat 10 poli deve essere passato lontano da fonti di disturbo elettromagnetico come motori, inverter, teleruttori, ecc. Si consiglia di utilizzare canalette o cavidotti separati e se necessario un cavo schermato con schermatura a terra dal lato strumento.

Ai contatti di ogni singolo relè si possono collegare carichi a 250Vac / 10A. in AC1

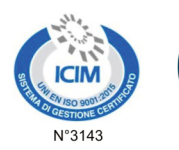

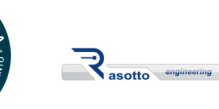

NºIT-28601

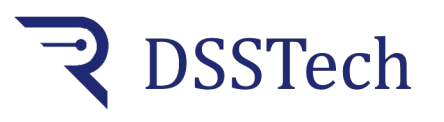

 *Posizionatore biquota*

# *MENU' DI FUNZIONAMENTO*

Dopo la programmazione del MENU' PARAMETRI TECNICI lo strumento è pronto per poter entrare in funzione. Per selezionare le quote che si desiderano raggiungere alla pressione del tasto START1 o START2 seguire la seguente procedura. Si ricorda che l'impostazione delle quote è possibile solo se lo strumento risulta in STOP; se lo strumento sta eseguendo una quota il menù di funzionamento è disabilitato.

All'accensione lo strumento visualizza:

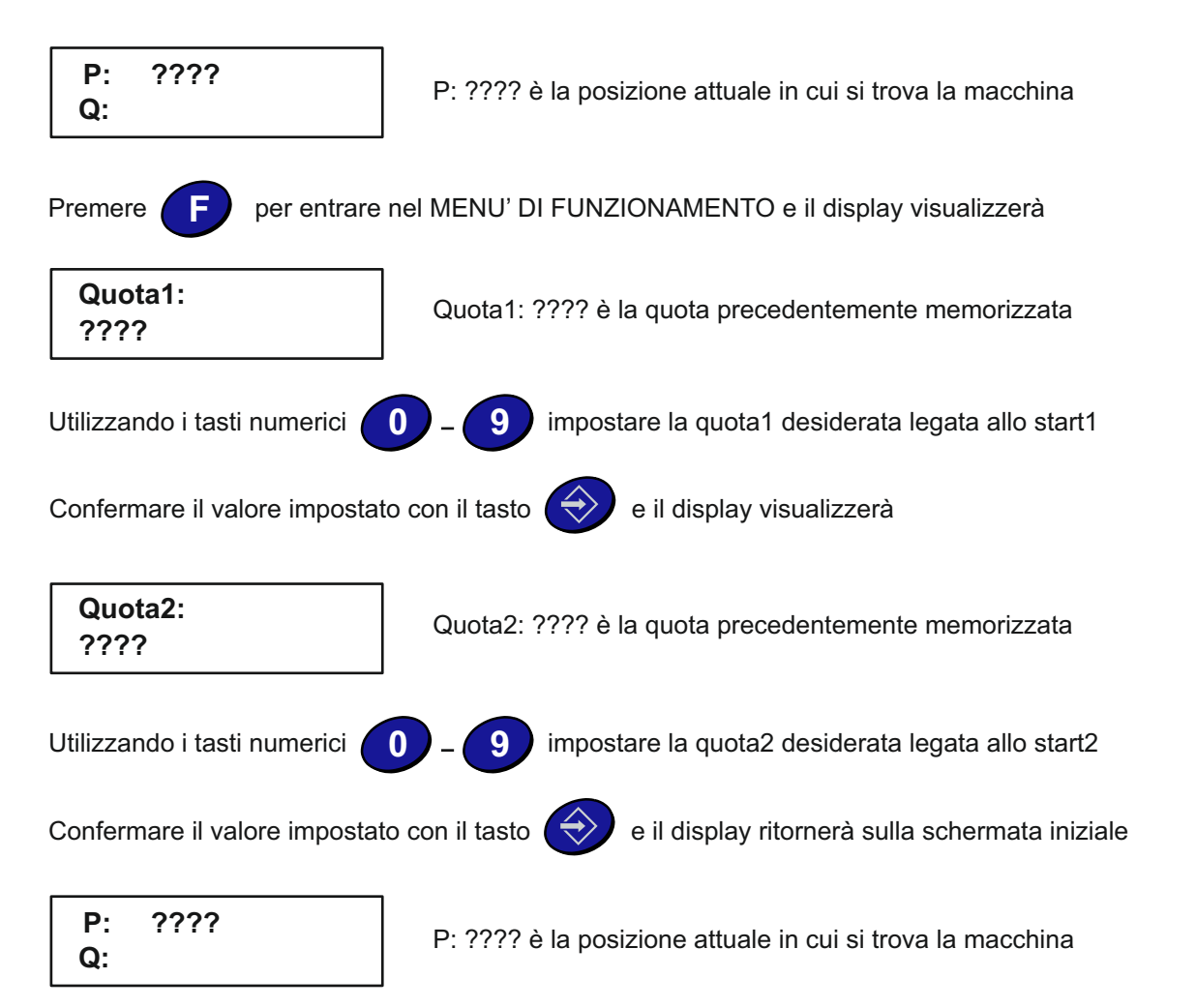

A questo punto lo strumento è pronto per la lavorazione ed è in attesa della pressione del tasto START1 o START2. Alla pressione del relativo tasto il display visualizza sulla riga inferiore la quota1 o quota2 da raggiungere in base a quale tasto è stato premuto (start1 o start2) e attiva i relè per il raggiungimento della quota. P: visualizza in tempo reale la posizione della macchina

Q: la quota da raggiungere (quota1 o quota2 in base a start1 o start2 premuto)

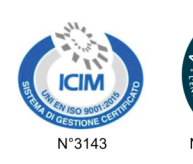

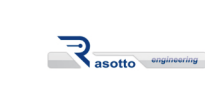

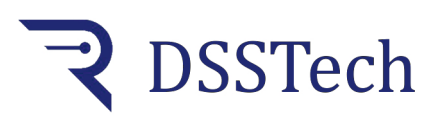

# *FUNZIONE TASTI IN FASE DI LAVORO*

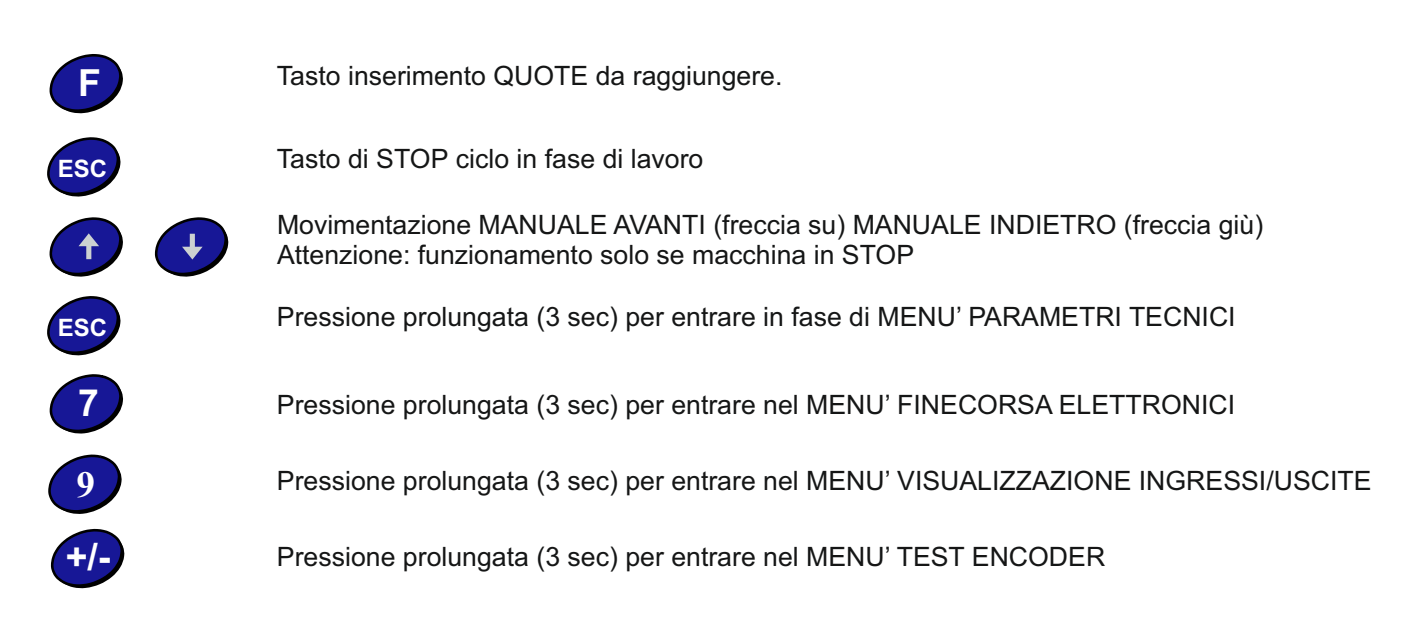

# *MENU' PARAMETRI TECNICI*

Alla prima messa in funzione dello strumento, questo deve essere configurato in base alla macchina che deve controllare. La corretta impostazione di questi parametri è fondamentale per un funzionamento ottimale. I parametri da impostare sono i seguenti:

- 
- 1. Coefficiente Coefficente di correzione impulsi encoder e posizione da visualizzare 2. Tolleranza - Valore di tolleranza accettato sul valore delle quote da raggiungere<br>3. Inerzia - Valore di inerzia meccanico della macchina
	- Valore di inerzia meccanico della macchina
- 
- 
- 4. Rec. gioco Recupero dei giochi meccanici nel movimento avanti o indietro.<br>5. Quota rall. Valore della posizione a cui lo strumento passa da velocità velo - Valore della posizione a cui lo strumento passa da velocità veloce a lenta.
- 6. Tempo uscita Tempo di attivazione uscita R5 in 1/10 di secondo a quota raggiunta (solo con MR80).
- 7. Imp. Quota Impostazione nuovo valore della posizione. (nel caso si voglia correggere la posizione)
- 8. Uscita AN Funzionamento uscita analogica 0-10Vdc (versione optional)
- 0. Preset posiz Impostazione posizione da caricare quando ho la pressione dell'ingresso 6.

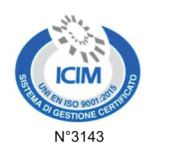

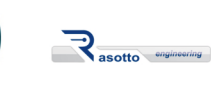

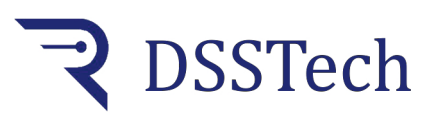

Per entrare nell'area MENU' DATI TECNICI seguire la procedura qui descritta, ricordarsi però che per entrare nel menù la macchina deve essere in fase di STOP. All'accensione lo strumento visualizza:

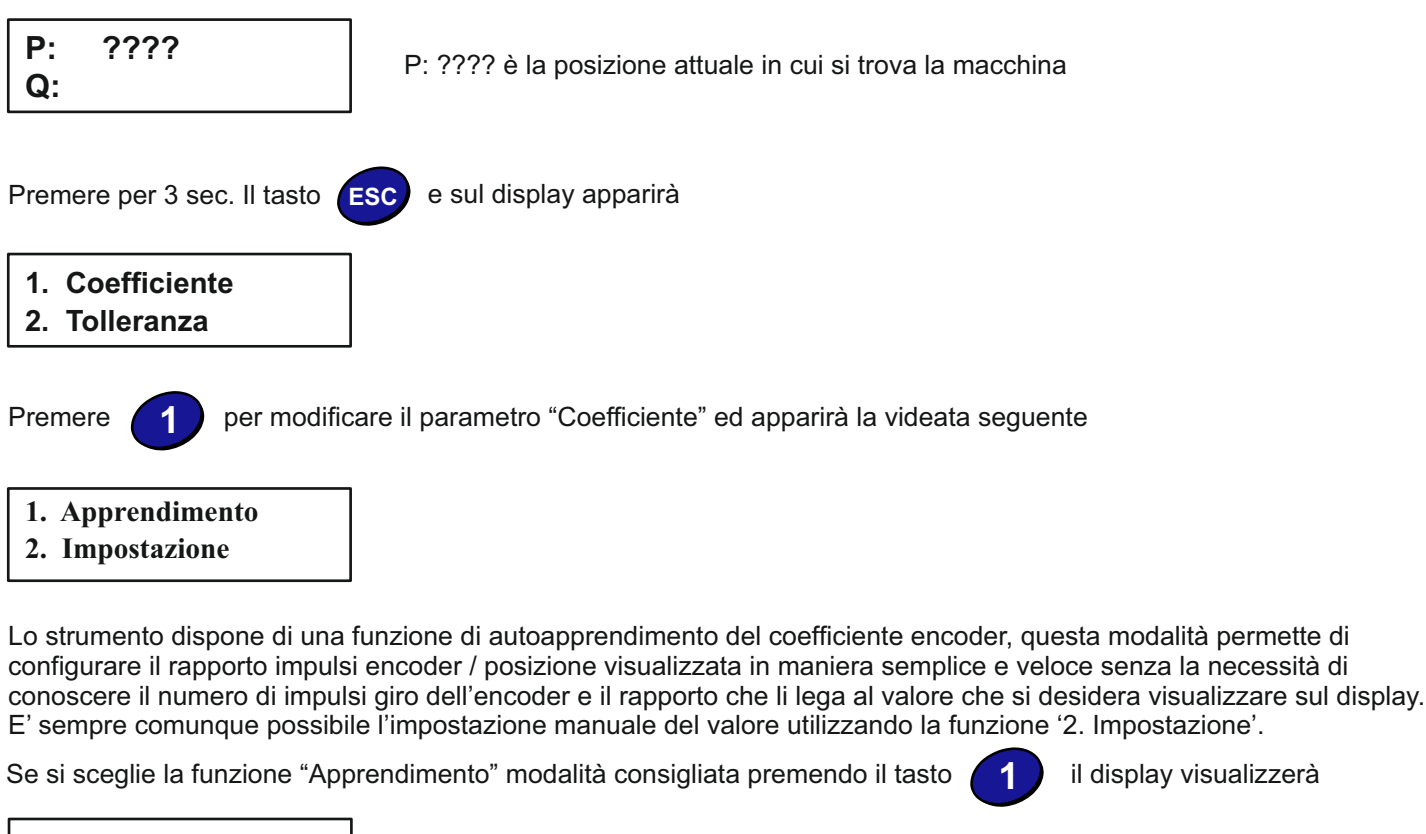

# **Pre-posizionare e premere ENTER**

Utilizzando gli ingressi avanti-manuale e indietro-manuale o i tasti **(1)**  $\leftrightarrow$  posizionarsi su una quota nota, successivamente premere il tasto  $\leftrightarrow$  e sul display uscirà la seguente videata

# **Decimali 0**

ſ

utilizzando la tastiera numerica inserire il numero di decimali desiderato ( 0 significa nessun decimale ),

confermare con  $\leftrightarrow$  e sul display verrà visualizzata la seguente schermata

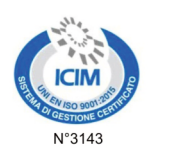

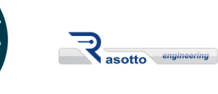

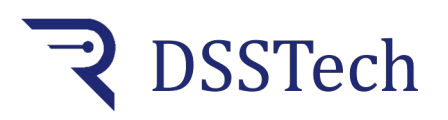

 *Posizionatore biquota*

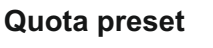

**????**

 e sul display apparirà Utilizzando la tastiera numerica inserire la quota nota misurata sulla macchina e confermare il valore impostato con **Effett. Spost. e premere ENTER** Utilizzando gli ingressi avanti-manuale e indietro-manuale o i tasti $\left(1\right)$   $\left(1\right)$  posizionarsi su una seconda quota nota superiore o inferiore alla precedente, e successivamente premere il tasto  $\leftrightarrow$  e uscirà la seguente videata **Quota finale ????** Utilizzando la tastiera numerica inserire la seconda quota nota misurata sulla macchina e confermare il valore con **Coefficiente: Tolleranza: .........? 0.5** Premere il tasto  $\leftrightarrow$  e sul display apparirà Scelgo l'impostazione della tolleranza premendo il tasto **della displaci** e il display visualizzerà Utilizzando la tastiera numerica inserire il valore di tolleranza sulla quota che si desidera ottenere, il valore impostato rappresenta la tolleranza che si considera accettabile rispetto alla quota che si dovrà raggiungere. Ad esempio una tolleranza di 0.5 identifica che su una quota impostata di 100.0 si considera accettabile un qualsiasi valore compreso tra 99.5 e 100.5 . Confermare il valore scelto premendo il tasto  $\leftrightarrow$  e si ritorna alla schermata precedente sul display verrà visualizzato il valore di coefficiente calcolato automaticamente dallo strumento **1. Coefficiente 2. Tolleranza 1. Coefficiente 2. Tolleranza 3. Inerzia 4. Rec. gioco** Si scorrono le pagine video con  $\left\{\right. \right. \left. \right\}$  e il display visualizza

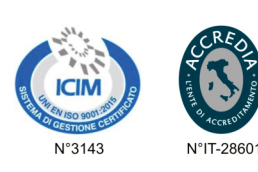

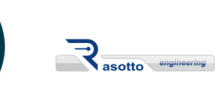

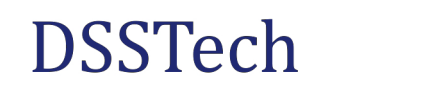

 *Posizionatore biquota*

Scelgo l'impostazione dell'inerzia premendo il tasto **6**<sup>2</sup> e uscirà la seguente schermata

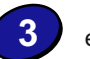

**1. Apprendimento 2. Impostazione**

Se premo 1 utilizzo una procedura automatica per il calcolo dell'inerzia ( scelta consigliata ). Se premo 2 imposto manualmente il valore dell'inerzia

L'inerzia è il movimento della macchina dal momento in cui lo strumento disabilita le uscite per bloccarne il movimento stesso. Lo strumento dispone di una funzione di autoapprendimento del valore d'inerzia che permette in modo veloce e semplice l'impostazione automatica.

E' sempre comunque possibile l'impostazione manuale del valore utilizzando la funzione '2. Impostazione'.

Se si sceglie la funzione "Apprendimento" modalità consigliata premendo il tasto **il display il display visualizzerà** 

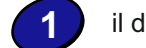

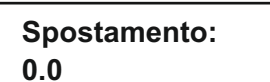

Utilizzando gli ingressi avanti-manuale e indietro manuale posizionarsi in una quota che sia la più bassa raggiungibile,

successivamente utilizzando la tastiera numerica impostare il tratto di quota entro la quale si va a campionare l'inerzia,

possibilmente la massima possibile, in questo modo il calcolo dell'inerzia sarà più preciso .

Confermando il valore inserito con  $\leftrightarrow$  la macchina inizierà a muoversi automaticamente effettuando 5 posizionamenti,

terminati i posizionamenti lo strumento effettua la media aritmetica delle inerzie rilevate durante i movimenti e sul display

verrà visualizzata la seguente schermata.

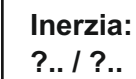

Le cifre di sinistra indicano il valore medio di inerzia rilevato dallo strumento. Le cifre di destra indicano lo scarto massimo misurato nei 5 spazi analizzati. Tutte le cifre sono espresse in impulsi.

Confermare i valori visualizzati con il tasto  $\leftrightarrow$  e ritornare alla schermata

**3. Inerzia 4. Rec. gioco**

la funzione "Rec. Gioco" Scegliere con il tasto **4**

**Rec. Gioco 0.0**

**+/-** L'impostazione del recupero giochi permette al posizionatore di raggiungere la quota sempre dallo stesso verso di movimento, in modo da ridurre errori di misura dovuti a giochi meccanici che inevitabilmente sono presenti su qualsiasi macchina. Se si desidera raggiungere la quota sempre in movimento avanti bisogna impostare un recupero giochi positivo; in caso contrario impostare il valore del recupero giochi negativo utilizzando il tasto

Confermare il valore impostato con il tasto  $\leftrightarrow$  e ritornare alla schermata

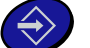

- **3. Inerzia**
- **4. Rec. gioco**

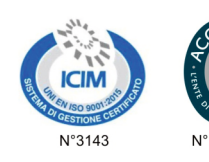

asotto engineering

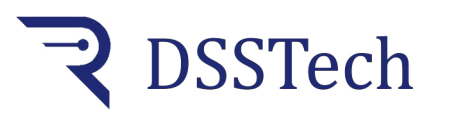

Idee e prodotti italiani

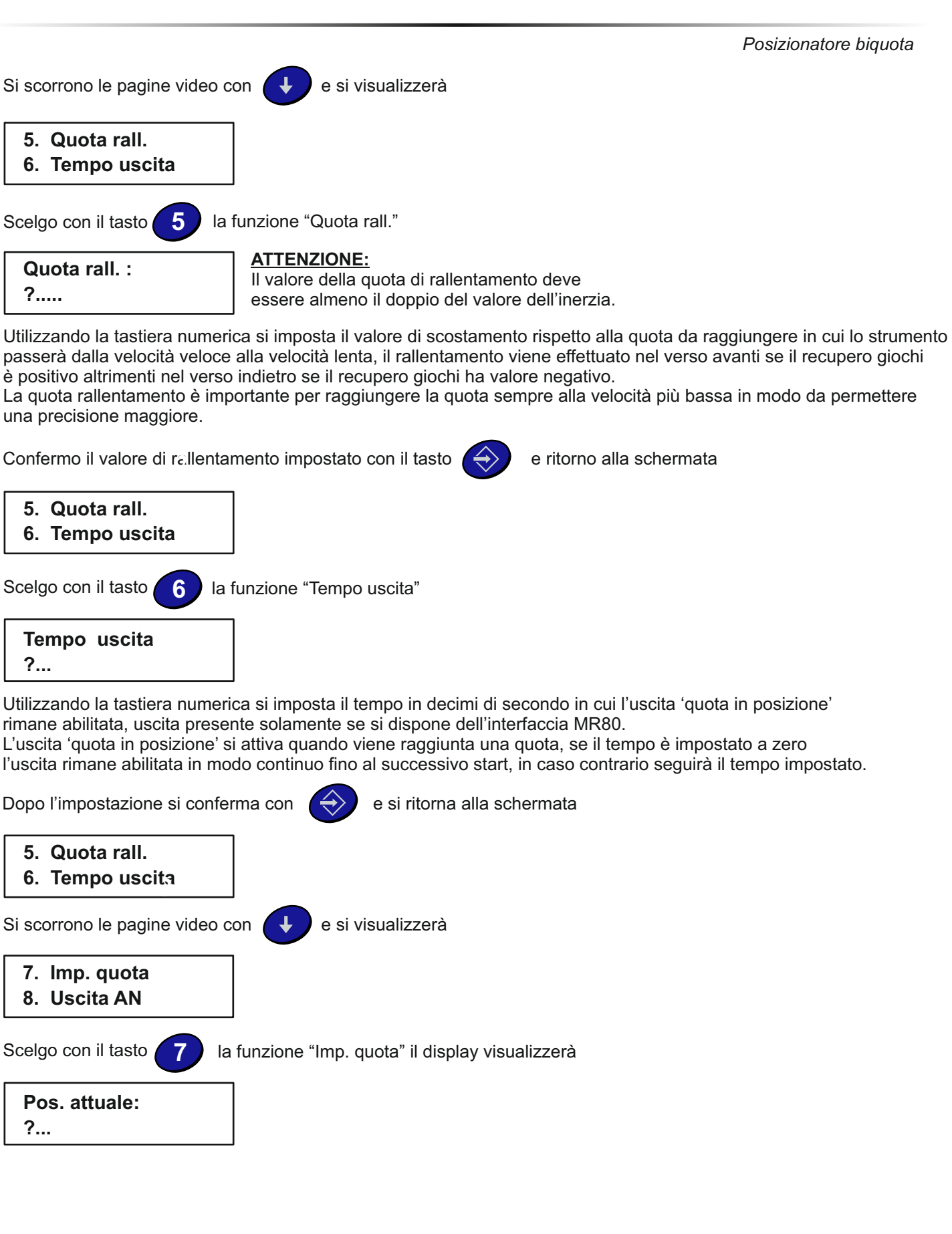

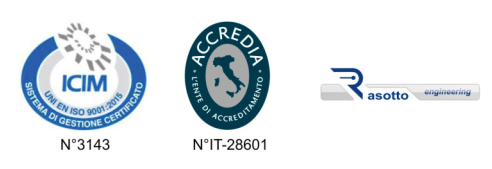

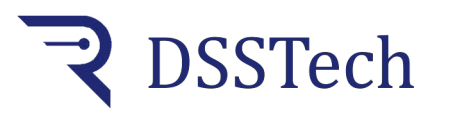

### *Posizionatore biquota*

Il valore visualizzato rappresenta la posizione in cui dovrebbe trovarsi la macchina, verificare se tale posizione è corretta ed eventualmente modificare il valore per allinearla alla quota reale misurata. Questo parametro serve anche a riallineare lo strumento con la reale posizione della macchina nel caso in cui per qualsiasi motivo la reale posizione della macchina non rispetti la visualizzazione dello strumento.

Confermare con il tasto  $\leftrightarrow$  e ritorno alla schermata

**7. Imp. quota 8. Uscita AN** 

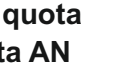

Funzione optional utilizzabile solo se l'uscita analogica risulta collegata.

In questo caso la velocità di movimento viene impostata tramite uscita analogica 0-10Vdc oltre alle uscite a relè.

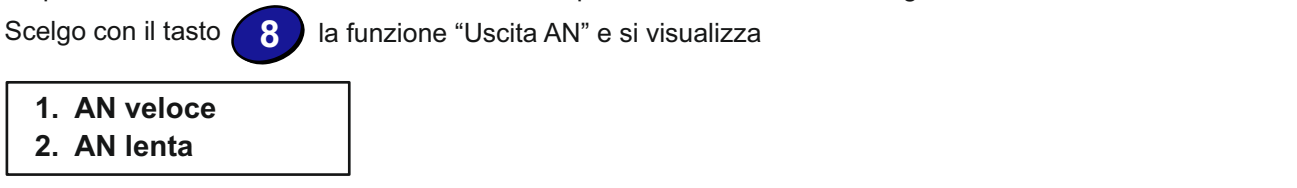

Premere il tasto **per impostare la tensione analogica per la velocità veloce**, uscirà la seguente videata

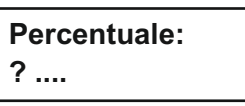

**1**

**2**

Utilizzando la tastiera numerica impostare in percentuale % la velocità veloce:

100% indica massima velocità pari a uscita analogica 10Vdc mentre 0% indica minima velocità uscita analogica pari a 0Vdc. Confermare il valore inserito con  $\Box$  e si ritorna alla schermata

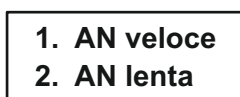

Premere il tasto **2** per impostare la tensione analogica per la velocità lenta, uscirà la seguente videata

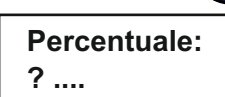

Utilizzando la tastiera numerica impostare in percentuale % la velocità lenta:

100% indica massima velocità pari a uscita analogica 10Vdc mentre 0% indica minima velocità uscita analogica pari

a 0Vdc. Confermare il valore inserito con  $\Box$  e si ritorna alla schermata

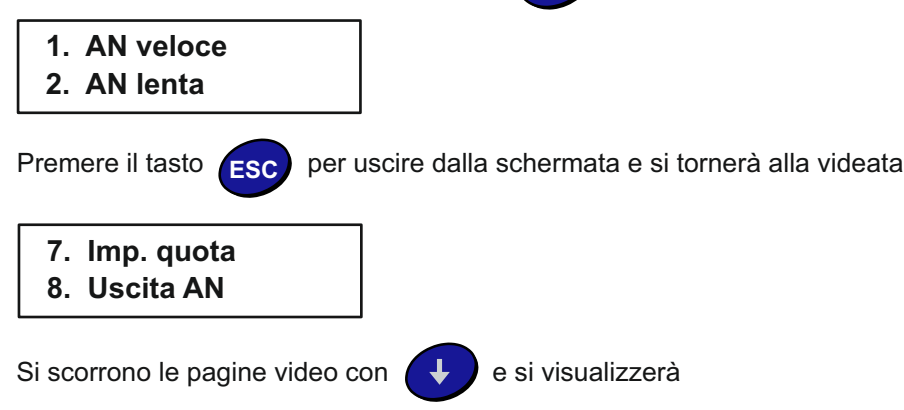

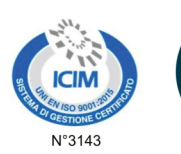

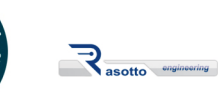

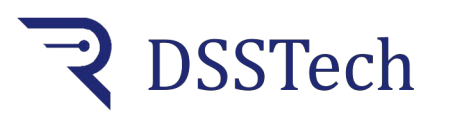

 *Posizionatore biquota*

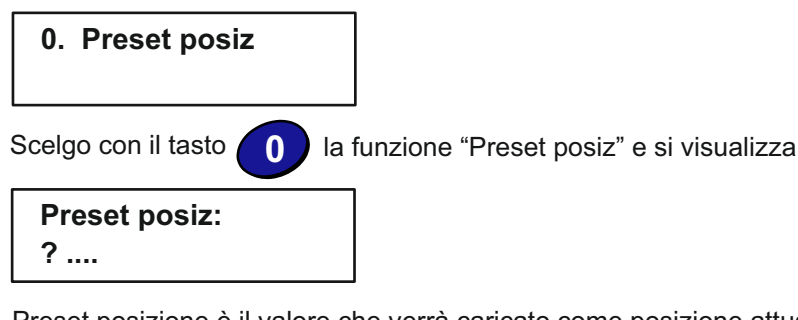

Preset posizione è il valore che verrà caricato come posizione attuale quando verrà premuto l'ingresso numero 6. Tale funzione è utile nel caso si desiderasse impostare un valore di posizione associato ad esempio alla pressione di un finecorsa o alla pressione di un tasto di reset.

Confermare il valore inserito con  $\left(\begin{matrix} 4 \\ 7 \end{matrix}\right)$  e si ritorna alla schermata

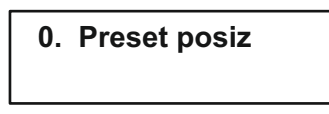

Premere il tasto **per uscire dalla uscire / terminare la programmazione e si tornerà alla videata iniziale** 

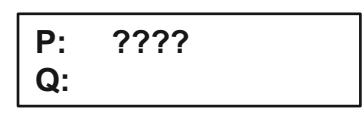

**P:**  $r \cdot r$ <br>**Q:** P: ???? è la posizione attuale in cui si trova la macchina

In questa posizione lo strumento è pronto per il ciclo di lavoro.

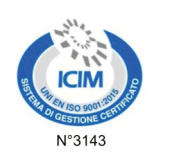

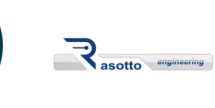

N°IT-28601

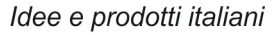

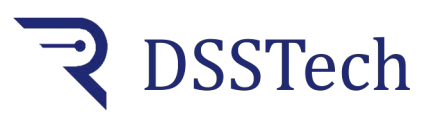

 *Posizionatore biquota*

# *MENU' FINECORSA ELETTRONICI*

I finecorsa elettronici o virtuali consentono di proteggere la macchina dall'inserimento di quote non ammissibili dalla macchina e che potrebbero creare guasti alla macchina stessa. Per evitare che si inseriscano valori di quota errati si possono abilitare e inserire dei margini superiori e inferiori oltre i quali lo strumento non consente l'inserimento ed inoltre blocca il movimento. Ovviamente tali finecorsa elettronici o virtuali non danno le stesse garanzie dei finecorsa fisici posizionati sulla macchina stessa ed è quindi consigliabile l'utilizzo di entrambe le soluzioni.

Per l'inserimento dei finecorsa elettronici seguire la seguente procedura:

All'accensione lo strumento visualizza:

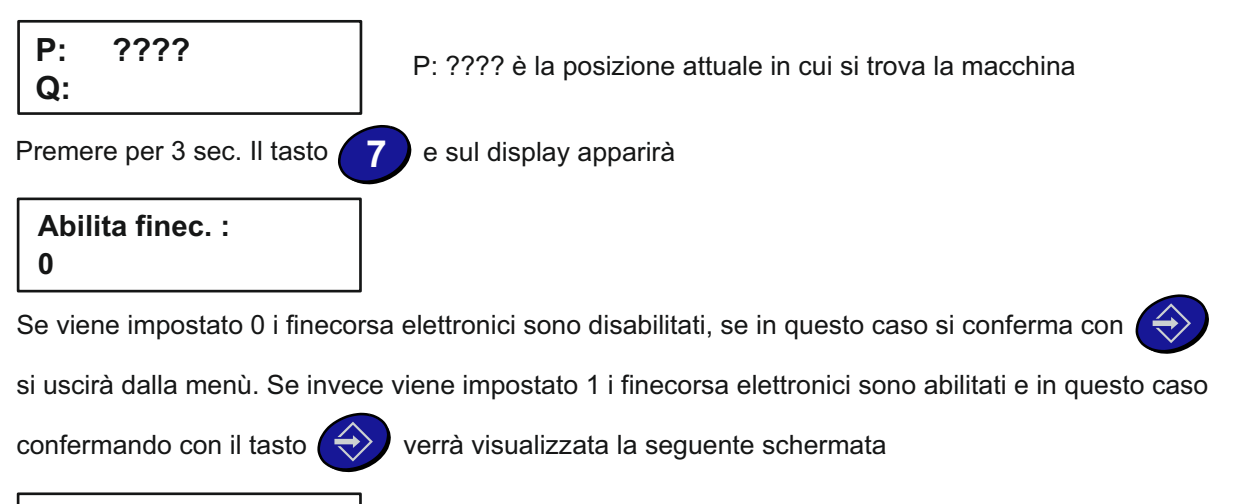

# **Q. finec. indietro: ? ....**

Utilizzando la tastiera numerica impostare il valore di finecorsa inferiore. Sotto tale valore impostato, lo strumento bloccherà il movimento indietro. Se sono presenti anche dei finecorsa meccanici è consigliato l'impostazione di questo finecorsa appena sopra alla posizione del finecorsa meccanico.

Se si desidera un valore negativo premere il tasto  $(\pm)$  per inserire il segno meno.

**+/-**

Confermare il valore di finecorsa inferiore premendo  $\leftrightarrow$  e si passerà alla schermata

# **Q. finec. avanti: ? ....**

Utilizzando la tastiera numerica impostare il valore di finecorsa superiore. Sopra tale valore impostato, lo strumento bloccherà il movimento avanti. Se sono presenti anche dei finecorsa meccanici è consigliato l'impostazione di questo finecorsa appena sotto alla posizione del finecorsa meccanico.

Se si desidera un valore negativo premere il tasto **della per inserire il segno meno. +/-**

Confermare il valore di finecorsa superiore premendo  $\leftrightarrow$  e si uscirà dalla programmazione.

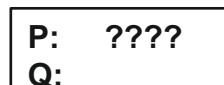

**P:** FFFF P: ???? è la posizione attuale in cui si trova la macchina<br>Q:

In questa posizione lo strumento è pronto per il ciclo di lavoro.

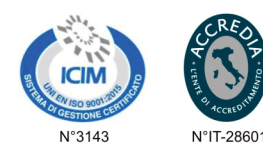

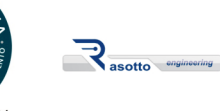

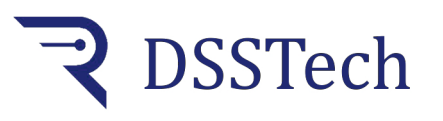

 *Posizionatore biquota*

# *MENU' TEST ENCODER*

Dopo l'impostazione di tutti i parametri lo strumento è pronto per eseguire un primo ciclo di lavoro. Si consiglia all'operatore di controllare se il rapporto velocità di spostamento / impulsi giro dell'encoder è all'interno dei parametri consigliati onde evitare errori di misura durante il movimento dell'asse. Lo strumento stesso è dotato di un sistema di calcolo per verificare tali parametri; eseguire quindi le operazioni di seguito riportate.

Posizionare la macchina nella minima posizione possibile utilizzando gli ingressi avanti/indietro manuale

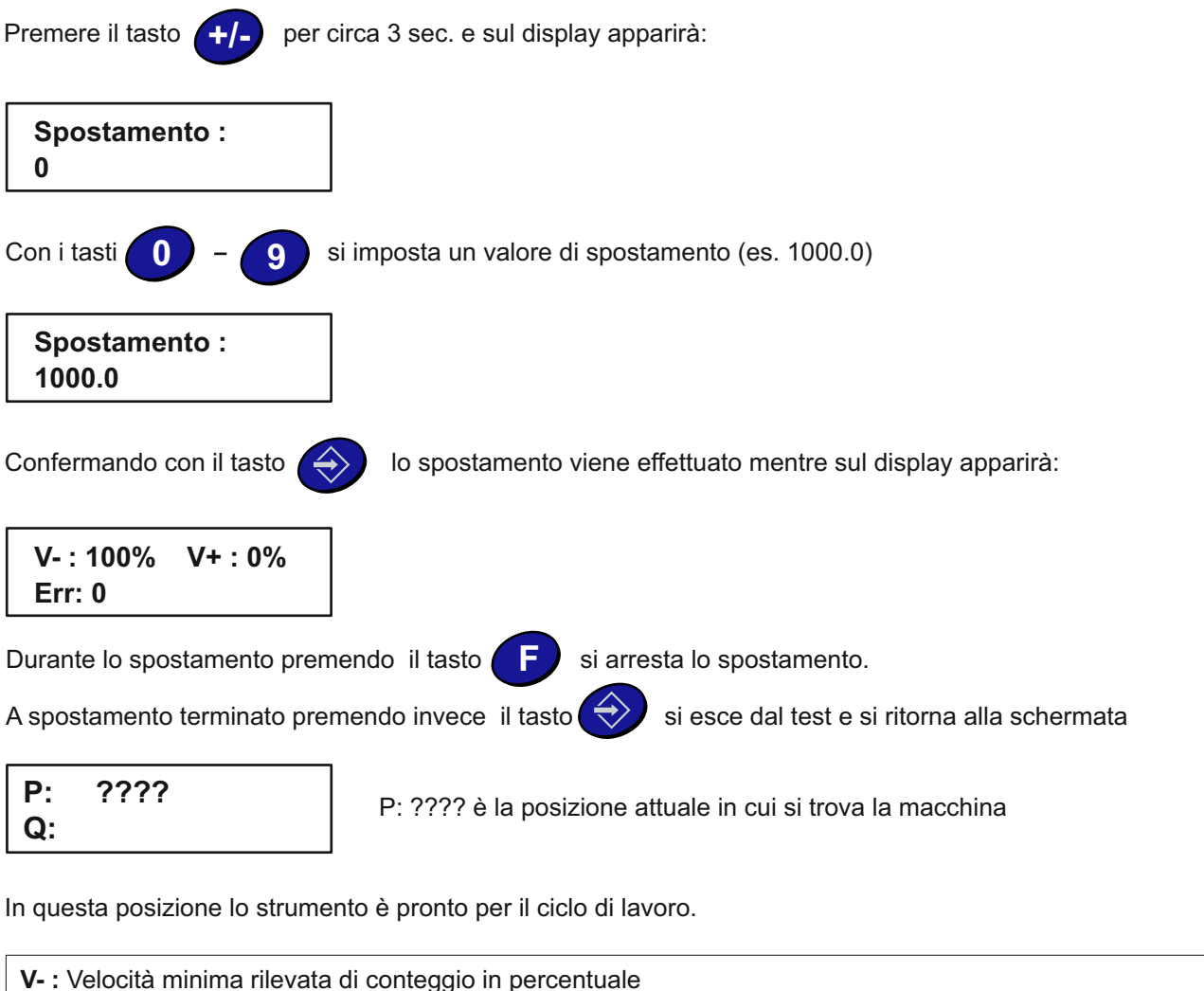

**V+ :** Velocità massima rilevata di conteggio in percentuale **Err :** Numero degli errori encoder Per ottimizzare il rapporto velocità di spostamento / numero impulsi encoder il valore di **V+** non deve superare il 100% Se **V+** supera il 100% è probabile che il valore **Err** inizi ad aumentare, in questo caso è necessario ridurre la velocità di spostamento o il numero di impulsi /giro dell'encoder. Il valore di **Err** deve sempre essere a 0; in caso contrario, se **V+** non supera il 100%, bisogna verificare i collegamenti, la messa a terra o il posizionamento del cavo encoder.

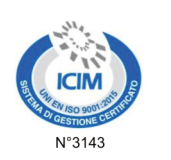

NºIT-28601

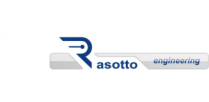

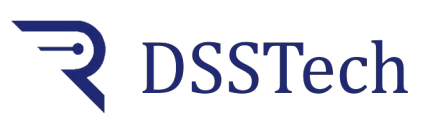

# *MENU' VISUALIZZAZIONE INGRESSI / USCITE*

Fra le tante funzioni di controllo di cui il KS202 è dotato esiste anche il controllo visivo sul display dello stato degli ingressi e delle uscite.

Partendo dalla videata principale

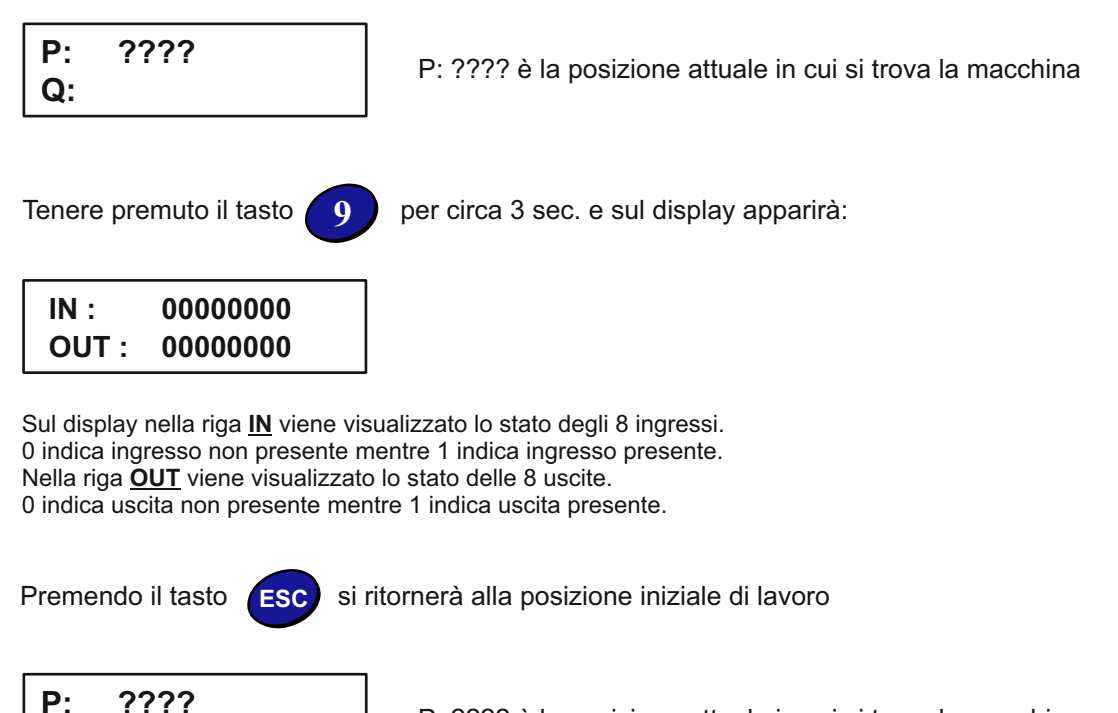

**P:**  $P: P: ????$  è la posizione attuale in cui si trova la macchina

In questa posizione lo strumento è pronto per il ciclo di lavoro.

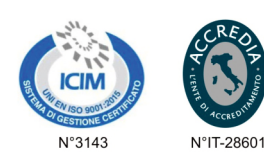

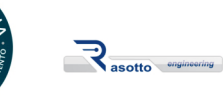

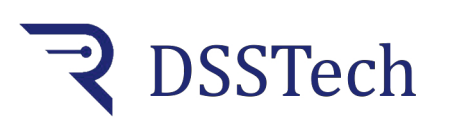

Idee e prodotti italiani

 *Posizionatore biquota*

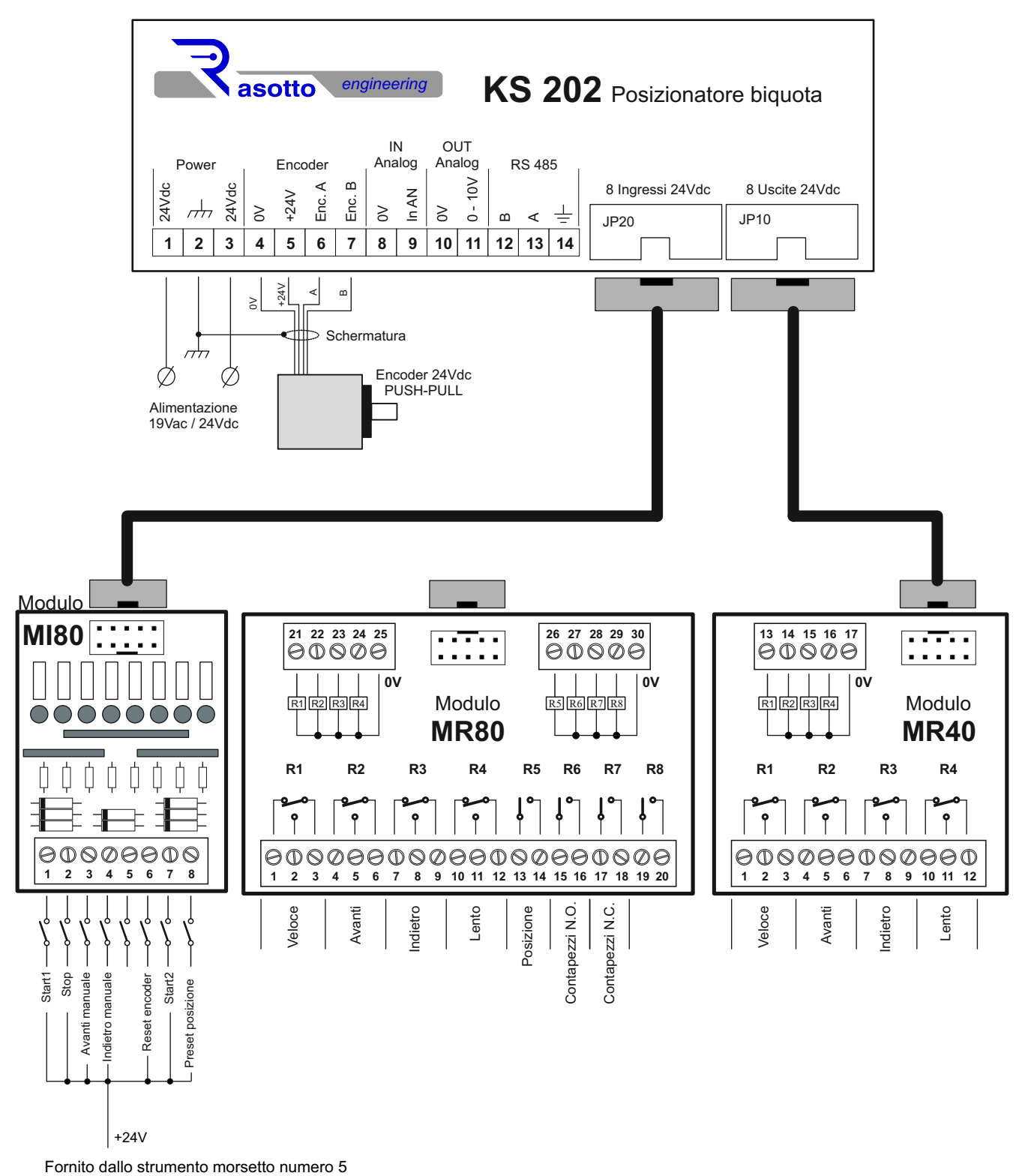

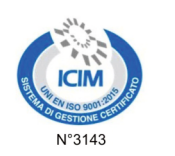

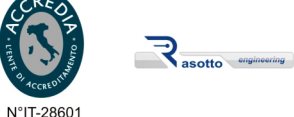

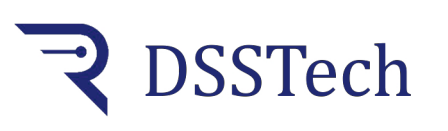

*Modulo interfaccia a 4 relè 24Vdc/10A*

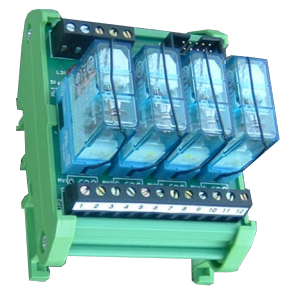

Modulo d'interfaccia passivo a relè che riceve i comandi provenienti da apparecchiature elettroniche quali PLC, PC industriali, moduli di comando, ecc. e pilota carichi induttivi e resistivi di piccola potenza come elettrovalvole, teleruttori, piccoli servomotori, lampade, resistenze, ecc. Questo tipo di modulo dispone di una serie di morsetti a vite che lo rende universale e di un connettore a flat multipolo per il collegamenti rapidi.

# **Caratteristiche Tecniche**

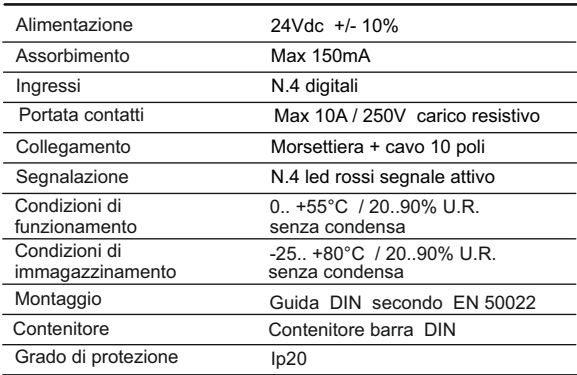

### **Dimensioni**

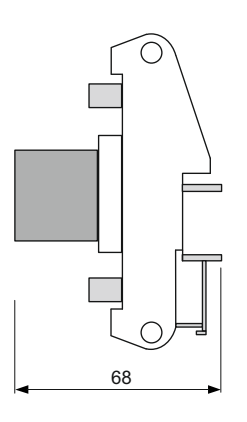

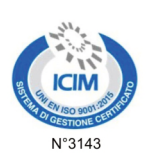

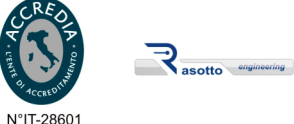

#### **Collegamenti Elettrici**

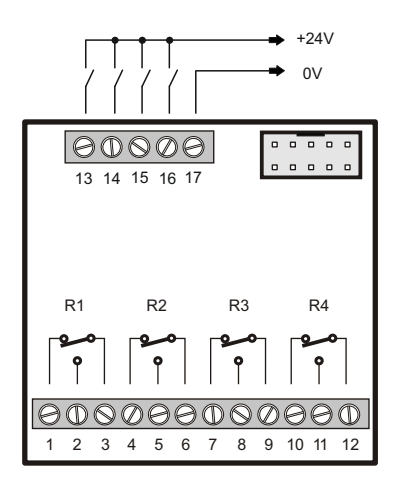

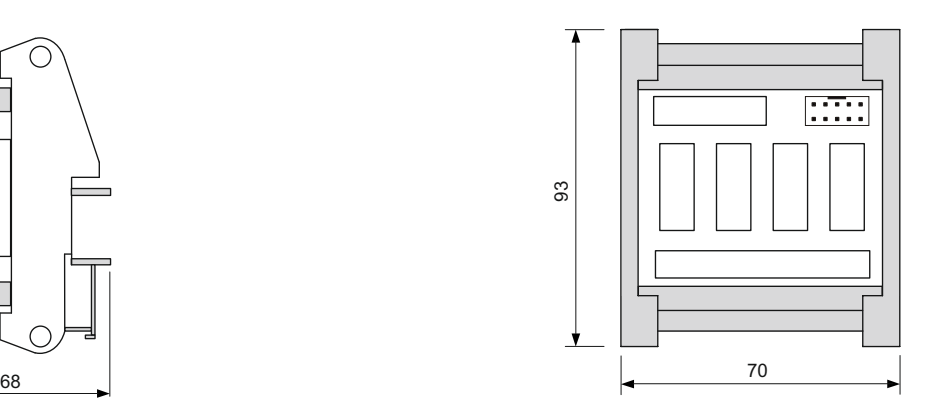

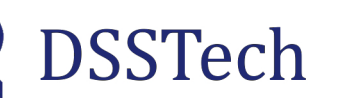

*Modulo interfaccia a 8 relè 24Vdc/10A*

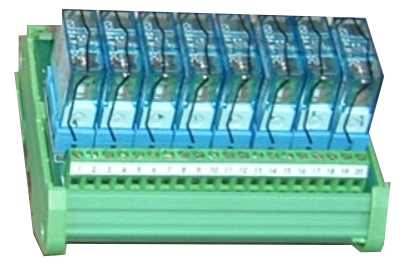

Modulo d'interfaccia passivo a relè che riceve i comandi digitali provenienti da diverse apparecchiature elettroniche quali PLC, PC industriali, moduli di comando, ecc. e pilota carichi induttivi e resistivi di piccola potenza come elettrovalvole, teleruttori, piccoli servomotori, lampade, resistenze, ecc.

Questo tipo di modulo dispone di una serie di morsetti a vite che lo rende universale e di un connettore a flat multipolo per il collegamento rapido con tutta la gamma dei nostri controllori e strumenti.

# **Caratteristiche Tecniche**

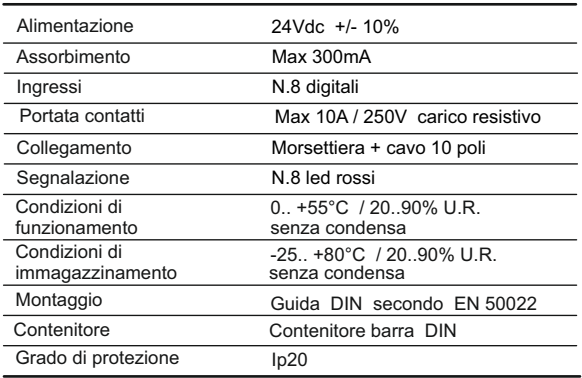

#### **Dimensioni**

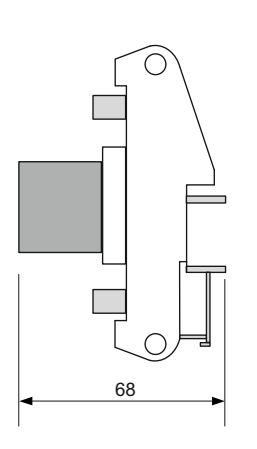

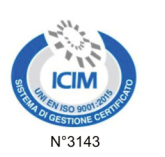

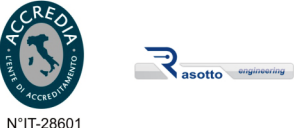

### **Collegamenti Elettrici**

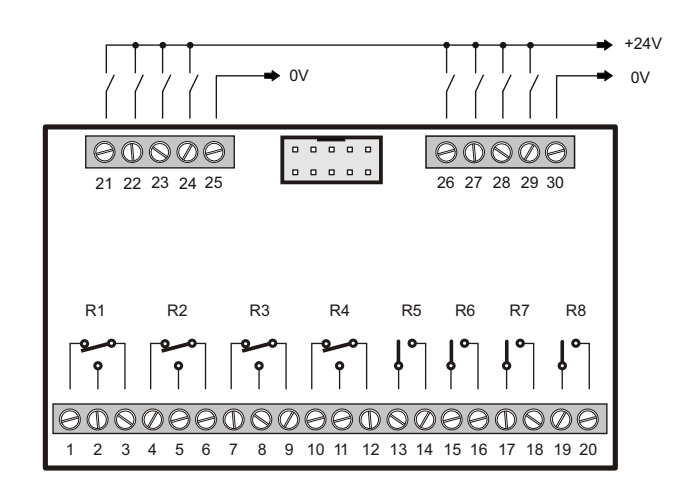

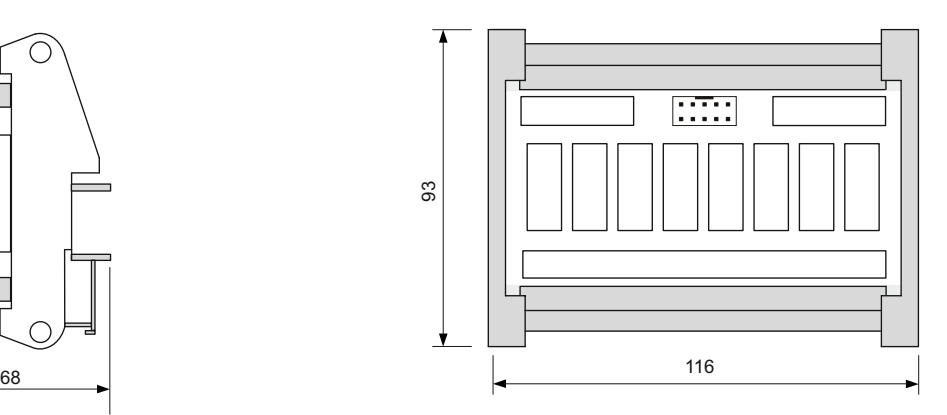

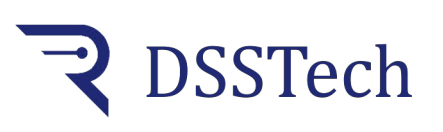

*Modulo 8 ingressi 24Vdc/15mA*

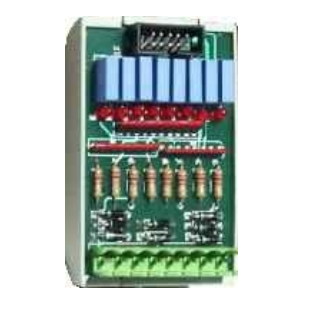

Modulo d'interfaccia passivo con n.8 ingressi per collegamento di strumenti elettronici, PLC e interfacce varie.

Il modulo riceve i segnali digitali in ingresso, li filtra e li rende compatibili in uscita, in un connettore a flat multipolo.

Ogni segnale viene visualizzato mediante LED rosso.

Questo sistema viene usato in apparecchiature di diversa provenienza dove c'è la necessità di un collegamento elettrico fra di loro.

# **Caratteristiche Tecniche**

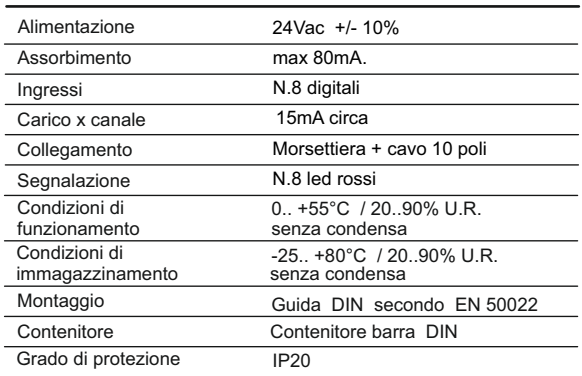

### **Dimensioni**

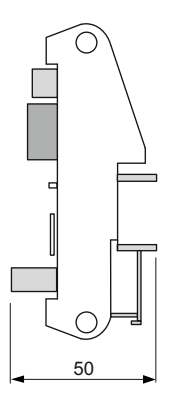

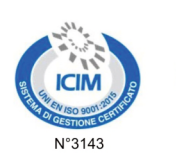

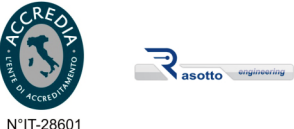

### **Collegamenti Elettrici**

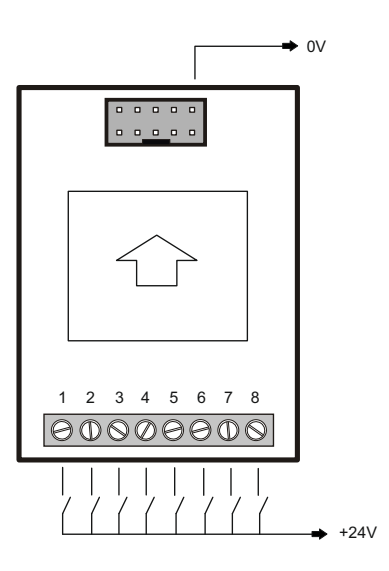

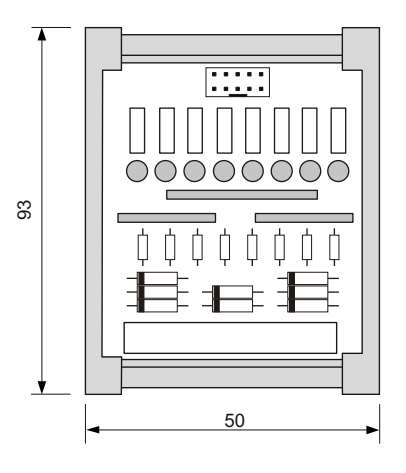

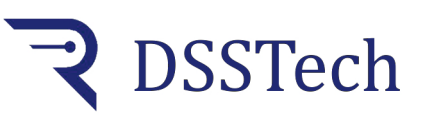

*Alimentatore switching 24Vac/dc - 3A*

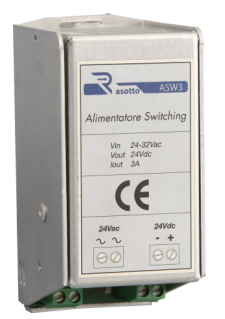

Serie compatta di alimentatori AC/DC di tipo switching alimentati in bassa tensione.

Sono stati progettati e realizzati conforme le normative di sicurezza vigenti e rispettano gli standard per uso civile e industriale.

Trovano applicazione in tutti i campi dell'automazione dove ci sia esigenza di una alimentazione in c.c. stabile anche con carico variabile. Questi alimentatori sono conforme alla direttiva bassa tensione 93768- EEC e sono protetti contro il cortocircuito ed il sovraccarico.

# **Caratteristiche Tecniche**

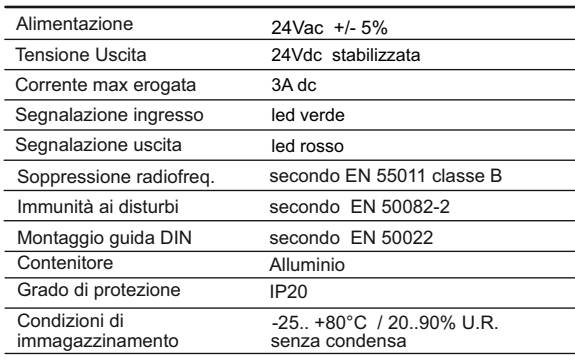

#### **Dimensioni**

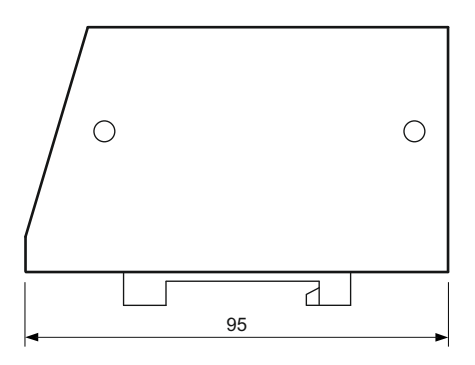

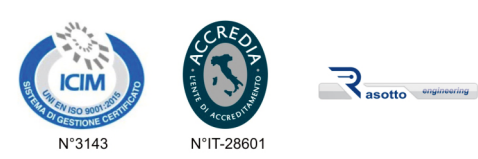

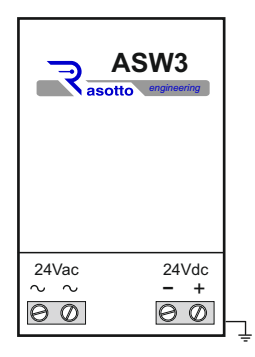

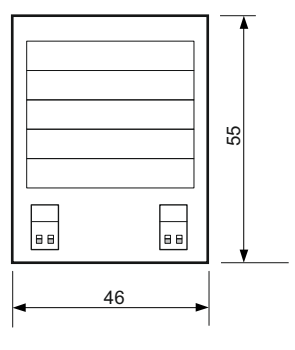

**DSSTech Srl** Sede legale: via dell'Artigianato 3 - 36034 - Malo (VI) - Italy Tel. +390445637541 E-mail: info@dsstech.it WEB site: www.dsstechautomation.com P.I., C.F., N. Reg. Imprese IT04118980244<br>Capitale sociale: 10.000,00 Euro i.v.

#### **Collegamenti Elettrici**